#### Algumas informações importantes:

Ao utilizar os estilos Título, Título2, Título3 e Título4, para rebaixar ou elevar os níveis, utilize a barra de formatação do Menu Marcadores e Numeração, veja figura:

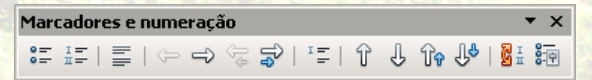

## Figura 2 – Barra de formatação, marcadores e numeração

Conforme explicado anteriormente, é a barra que vai alterar o nível da numeração, então optamos por colocar todos estes estilos na mesma caixa.

A apostila do BrOffice.org Writer, no capítulo 3 - Estrutura de Tópicos ensina como manusear a barra de ferramentas, esta apostila está disponível na página da Biblioteca em: http://mtc-m17.sid.inpe.br/ rep-/sid.inpe.br/mtc-m17@80/2007/08.10.17.47/doc/publicacao.pdf

O sumário deve ser criado somente ao final do trabalho e nele devem constar os seguintes estilos apresentados neste folheto:

- todos os estilos título que ocorrerem;

- glossário se houver;
- referências;
- apêndices, e
- anexos.

No final formate, conforme o sumário do tdiinpe.ott

As listas automáticas de figuras e tabelas também devem ser criadas ao término do trabalho.

Segundo a ABNT NBR 14724, o índice remissivo é opcional para tese ou dissertação, optamos por não colocá-lo neste folheto, apesar dele fazer parte dotdiinpe.ott.

Av. dos Astronautas, 1758 São José dos Campos, SP Brasil - CEP 12227-010 Tel.: (12)3945-6923/11/21Fax: (12)3945-6919 E-mail: pubtc@sid.inpe.br biblio@sid.inpe.br

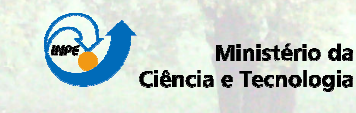

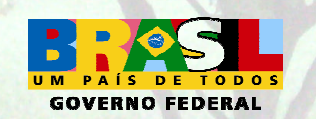

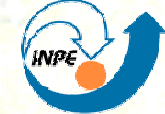

MINISTÉRIO DA CIÊNCIA E TECNOLOGIA **INSTITUTO NACIONAL DE PESQUISAS ESPACIAIS** 

# ESTILO DO BrOFFICE.ORG WRITER

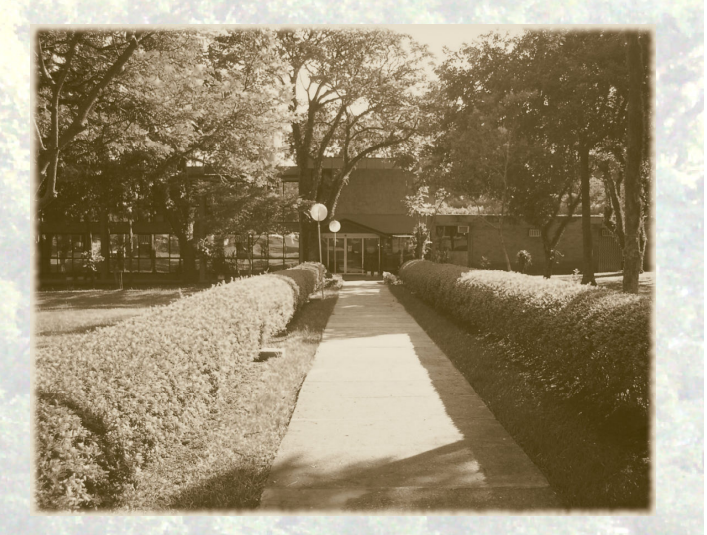

GABINETE DO DIRETOR - GB SERVIÇO DE INFORMAÇÃO E DOCUMENTAÇÃO - SID

2009

O objetivo deste folheto é mostrar as estruturas criadas com o editor Writer do BrOffice.org para o estilo tdiinpe.ott para formatar uma tese, uma dissertação ou mesmo para outras publicações no INPE que, em linhas gerais, seguem a mesma organização. Todas estas estruturas aqui mencionadas são encontradas em estilos e formatação, veja figura:

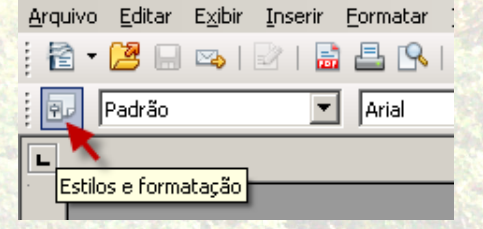

Figura 1 - Estilos e formatação

Selecionamos para todos estes estilos a fonte arial, o destaque ficou em negrito para as seções, subsseções etc. verifique no manual de normas editoriais as outras opções de fonte e destaque que podem ser utilizados.

Para elaborar o trabalho, o autor deverá criar um arquivo.odt e seguir a estrutura copiando as formatações para o conteúdo de seu arquivo, ou criar o seu próprio estilo obedecendo estas formatações.

Ao adotar um formato e/ou um critério de apresentação, citações etc., deve-se conservá-lo em todo o trabalho. A padronização é de fundamental importância para a divulgação da pesquisa teórica/prática no âmbito da comunidade científica, contribuindo, assim, para o aprimoramento do conhiberato, assint, para o aprimoramento do entercente conhecimento científico e tecnológico.<br>Conhecimento científico e tecnológico.

## Elementos Pré-textuais

#### Pré-texto Fonte: Arial, Negrito, 12pt. Parágrafo: Alinhamento: Centralizado-Espaçamento de linhas: 1,5-Depois do texto: 0,40cm

Nos parágrafos do **Resumo e do Abstract** Fonte: Arial, 12 pt. Espaçamento entre linhas: Simples

# Elementos Textuais

Título, Título2, Título3 e Título4Marcadores e Numeração: Fonte: Arial, Negrito, 12 pt Parágrafo: Recuo depois do texto: 0,40cm Espaçamento entre linhas: 1,5

Nos parágrafos dos Elementos Textuais Fonte: Arial, 12 pt Espaçamento entre linhas: 1,5

## Alínea

 Fonte: Arial, Normal, 10pt. Parágrafo: Recuo: à esquerda de 0,44cm

## Figura e Figura 1 (RECOMENDADO)

Fonte: Arial, Normal, 11pt. Parágrafo: Alinhamento: Quando o título possuir somente uma linha, é, centralizado (use o estilo Figura) Quando possui mais de uma linha, justifica-se a primeira e alinham-se as demais à primeira letra daprimeira palavra deste título (use o estilo Figura 1).

A fonte da figura é alinhada à primeira letra da primeira palavra do título. Escreva a palavra Fonte seguida de dois pontos.

## Tabela e Tabela 1 (RECOMENDADO)

Fonte: Arial, Normal, 11pt.

Parágrafo:

 Alinhamento: Quando o título possuir somente uma linha, é centralizado ( use o estilo Tabela).

 Quando o título possuir mais de uma linha, justifica-se a primeira e alinham-se as demais à primeira letra da primeira palavra deste título (use o estilo Tabela 1).

A fonte é escrita na base alinhada à esquerda da tabela. Escreva a palavra Fonte seguida de dois pontos.

# Elementos Pós-textuais

Referência

 Fonte: Arial, Negrito, 12pt. Parágrafo: Alinhamento: À Esquerda Espaçamento abaixo do parágrafo: 0,21cm Espaçamento entre linhas: Simples

#### Nos parágrafos das Referências Bibliográficas Fonte: Arial, 12 pt Espaçamento entre linhas: Simples Parágrafo entre referências duplo

## Glossário

 Fonte: Arial, Normal, 12pt. Parágrafo: Espaçamento: abaixo do parágrafo 0,21cm

## Apêndice

Fonte: Arial, Negrito, 12pt Parágrafo: Espaçamento abaixo do parágrafo 0,21cm

# Apêndice1

Fonte: Arial, Negrito, 12 pt Parágrafo: Espaçamento abaixo do parágrafo 0,21cm

Parágrafo: Espaçamento abaixo do parágrafo 0,21cm

## Anexo1

 Fonte: Arial, Negrito, 12pt Parágrafo: Espaçamento abaixo do parágrafo 0,21cm

Nos parágrafos **dos Elementos Pós-textuais** Fonte: Arial, 12 pt Espaçamento entre linhas: 1,5